## Letter to the editor

#### The CXCR7 activation by SDF1 induces Neural progenitor migration (NPC): a dual effect on CXCR4/CXCR7 axis within the vascular niche of ischemic rats

Dear Editor, there is a certain controversy about the protective role of SDF1 Alpha in the pathophysiology of cerebral ischemia and its interaction with CXCR4 and
CXCR7 Alpha chemokine receptors. Can SDF1 Alpha induce neuroprotective or

neurotoxic events in the vascular niche of ischemia rats?

Huang *et al.* 2012 recently published that AMD3100, a CXCR4 antagonist, reduced cytokine release in the ischemic cortex as well as induced blood-brain barrier dysfunction after middle cerebral artery occlusion when the drug was administered at a dose of 1 mg/kg for three-days after ischemia, i.p (1). However, their study did not consider whether SDF1 Alpha = CXCL12 could activate CXCR7 chemokine receptor as CXCL12 has 10 times affinity for CXCR7 than it does for CXC

Contraposition to CXCR4. Thus, part of the AMD3100 protective effects produced by AMD3100 that reported Huang *et al.* 2013 could be due to CXCR7 activation since is an inverse agonist for CXCR7 (2). Another recent study published in Plos One by Ramos Cejudo *et al.*, 2012 described a reduced mRNA CXCR4 expression after ischemia in the perinfarct area, as compared with the core (3). These findings are in contraposition with the

Correspondence: José Joaquín Merino\*,
 Departamento de Bioquimíca y Biología
 Molecular II., Universidad Complutense de
 Madrid (U.C.M). IUIN, Madrid, Spain.
 E-mail: jjmm@liceosorolla.es

DOI: 10.1111/ijs.12174

'reparative' role report by CXCR4/SDF1 Alpha within the vascular niche (2).

The study by Ramos Cejudo et al., 2012 detecting CXCR4 donwregulation argued that chemokines induce stem cell trafficking (3). CXCR4/SDF1 Alpha are cue factors that promote neurogenesis and angiogenesis within the vascular niche in cerebral ischemia (4). In addition, AMD3100 reduces MPO activity in AMD3100-treated ischemic rats (1). However, we must not underconsider the role of CXCR7 activation by SDF1 Alpha = CXCR7 because this ligand induces NPC migration within the periinfarct area because AMD3100 can also act as an inverse agonist for CXCR7 (2). Moreover, CXCR7 signaling attenuates the adaptative cellular response to acute SDF1 Alpha stimulation ( $\leq 12$  h) after hypoxia (5). Thus, part of the protective effects reported by Huang could be attributed to AMD3100 acting as an inverse agonist for CXCR7 (2). Interestingly, CXCL12 increases human neural progenitor cell survival through a CXCR7- and CXCR4-mediated endocytotic mechanism (6).

In addition, can microarrays for the CXCR4/SDF1 Alpha axis really detect functional chemokine receptor activation within the periinfarct area in the Ramos Cejudo's study? CXCR4/CXCR7/SDF1 Alpha can be located on neurons and glial cells. Thus, the Ramos Cejudo et al., 2012 study report that CXCR4 downregulation does not distinguish between neuronal or glial CXCR4 expression. In addition, CXCR4/CXCR7 undergoes posttranslational modifications (ubiquitinization or dimerization), which cannot be detected by microarrays. Moreover, their study does not address the question of whether CXCR4 changes might be regulated differentially by either neurons or glial cells. We think that the reported CXCR4 downregulation is no more than a consequence of compensatory CXCR4 changes between neuronal and glial responses as microarrays cannot distinguish between the percentages that belong to either cell type in the Ramos-Cejudo study. This distinction is crucial for understanding the neurotoxic cascade within the vascular niche in cerebral ischemia. In our opinion, these two aspects must be studied and differentiated in the perinfarct area because CXCR7 activation promotes antiapoptotic and proliferation effects in NPC.

> José Joaquín Merino\*, María Jesús Oset-Gasque 🛐

94

96

97

99

100

106

129

140

141

142

143

Departamento de Bioquimíca y Biología Molecular II., Universidad Complutense de Madrid (U.C.M), IUIN, Madrid, Spain

#### References

- Huang J, Li Y, Tang Y *et al.* CXCR4 antagonist AMD3100 protects blood-brain barrier integrity and reduces inflammatory response after focal ischemia in mice. *Stroke* 2013; 44:190–7.
- 2 Kalatskaya I, Berchiche YA, Gravel S. AMD3100 is a CXCR7 ligand with allosteric agonist properties. *Mol Pharmacol* 2009; 75:1240–7.
- 3 Ramos-Cejudo J, Gutiérrez-Fernández M, Rodríguez-Frutos B *et al.* Spatial and temporal gene expression differences in core and periinfarct areas in experimental stroke: a microarray analysis. *PLoS ONE* 2012; **7:**e52121.
- 4 Merino JJ, Gutiérrez M, Rodríguez-Frutos B, Alvarez-Grech J et al. CXCR4/SDF-1αchemokine regulates neurogenesis and/or angiogenesis within the vascular niche of ischemic rats; however, does SDF-1α play a role in repair? Int J Stroke 2011; 6:466–7.
- 5 Liu S, Jia X, Li C *et al.* CXCR7 Silencing Attenuates Cell Adaptive Response to Stromal Cell Derived Factor 1α after Hypoxia. *PLoS ONE* 2013; 8:e55290.
- 6 Zhu B, Xu D, Deng X *et al.* CXCL12 enhances human neural progenitor cell survival through a CXCR7- and CXCR4-mediated endocytotic signaling pathway. *Stem Cells* 2012; **30**:2571–83.

92

### **AUTHOR QUERY FORM**

Dear Author,

During the preparation of your manuscript for publication, the questions listed below have arisen. Please attend to these matters and return this form with your proof.

Many thanks for your assistance.

| Query References | Query                                                                                                    | Remarks |
|------------------|----------------------------------------------------------------------------------------------------|---------|
| 1                | AUTHOR: Please confirm that Correspondence is correct.                                                      |         |
| 2                | AUTHOR: This sentence has been modified for clarity. Please confirm if this is correct. 'Can SDF1 rats?'    |         |
| 3                | AUTHOR: middle cerebral artery occlusion: is this the full form of MCAO? Please change if his is incorrect. |         |
|                  | AUTHOR: 'Kg' Heen changed to 'kg'. Please confirm if this is okay.                                          |         |
| 5                | AUTHOR: The meaning of this sentence is unclear. Please check and read. 'Thus, part<br>CXCR7'               |         |
| 6                | AUTHOI ease supply the full form of MPO.                                                                    |         |
| 7                | AUTHOR: 7 has been changed to 6, please confirm that is correct.                                            |         |
| 8                | AUTHOR: Please supply the full form of NPC.                                                                 |         |
| 9                | AUTHOR: Please confirm that authors are corre                                                               |         |
|                  |                                                                                                    |         |

# **WILEY-BLACKWELL**

### **USING e-ANNOTATION TOOLS FOR ELECTRONIC PROOF CORRECTION**

## Required software to e-Annotate PDFs: <u>Adobe Acrobat Professional</u> or <u>Adobe Reader</u> (version 8.0 or above). (Note that this document uses screenshots from <u>Adobe Reader X</u>) The latest version of Acrobat Reader can be downloaded for free at: <u>http://get.adobe.com/reader/</u>

Once you have Acrobat Reader open on your computer, click on the Comment tab at the right of the toolbar:

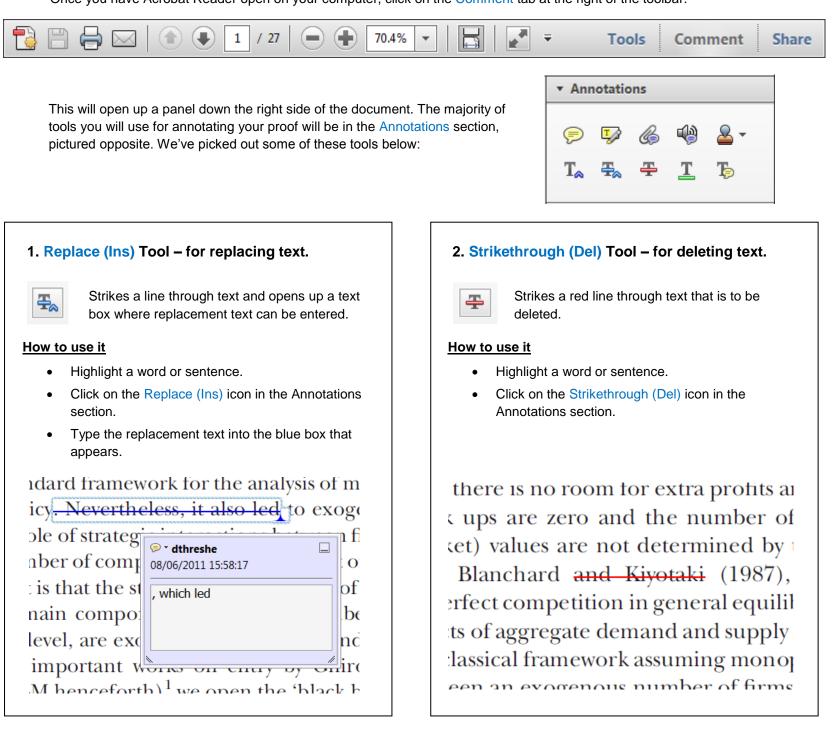

## 3. Add note to text Tool – for highlighting a section to be changed to bold or italic.

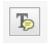

Highlights text in yellow and opens up a text box where comments can be entered.

#### How to use it

- Highlight the relevant section of text.
- Click on the Add note to text icon in the Annotations section.
- Type instruction on what should be changed regarding the text into the yellow box that appears.

# 4. Add sticky note Tool – for making notes at specific points in the text.

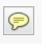

Marks a point in the proof where a comment needs to be highlighted.

### How to use it

- Click on the Add sticky note icon in the Annotations section.
- Click at the point in the proof where the comment should be inserted.

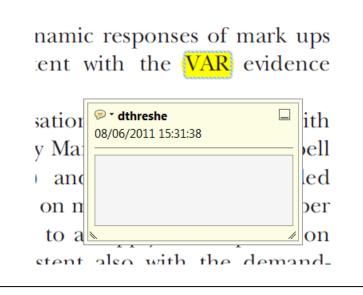

• Type the comment into the yellow box that appears.

#### tand and supply shocks, most of

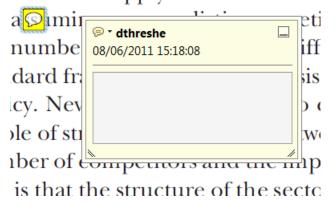

### USING e-ANNOTATION TOOLS FOR ELECTRONIC PROOF CORRECTION

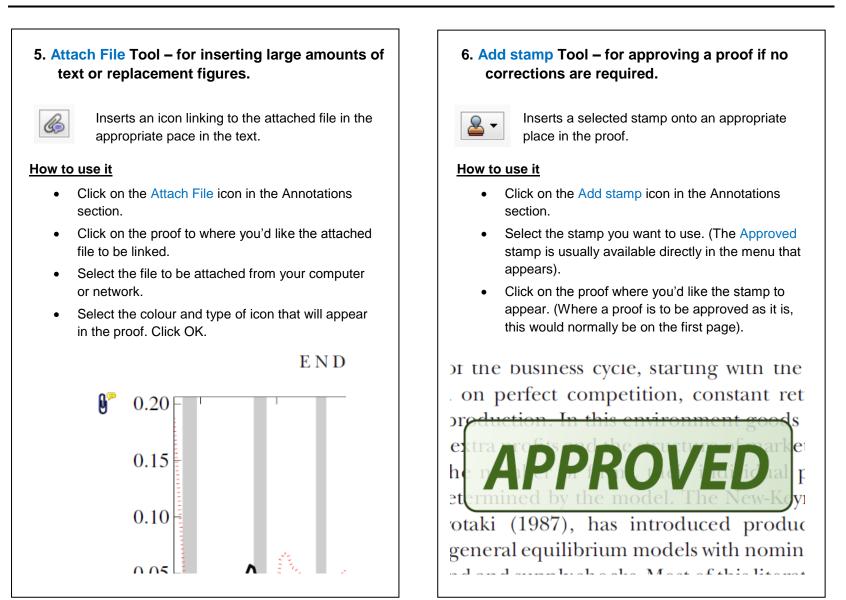

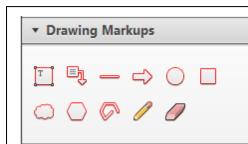

#### How to use it

- Click on one of the shapes in the Drawing Markups section.
- Click on the proof at the relevant point and draw the selected shape with the cursor.
- To add a comment to the drawn shape, move the cursor over the shape until an arrowhead appears.
- Double click on the shape and type any text in the red box that appears.

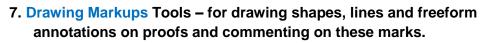

Allows shapes, lines and freeform annotations to be drawn on proofs and for comment to be made on these marks..

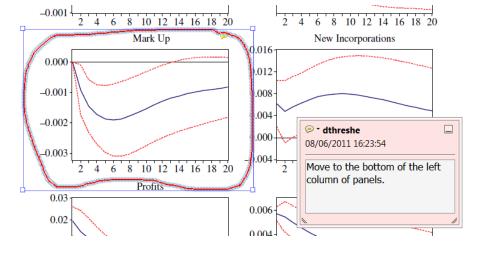

WILEY-BLACKWELL

For further information on how to annotate proofs, click on the Help menu to reveal a list of further options:

| ecoj_2384_CrxRev2_EV_19-Ju                                 |                                                                                                    |        |   |                                     |  |  |  |
|------------------------------------------------------------|----------------------------------------------------------------------------------------------------|--------|---|-------------------------------------|--|--|--|
| File Edit View Window Help *                               |                                                                                                    |        |   |                                     |  |  |  |
|                                                            | Adobe Reader X <u>H</u> elp                                                                               | F1 🖣 📮 | : | Tools Comment Share                 |  |  |  |
| characterised by m                                         | About Adobe Reader X                                                                                      |        | - | <ul> <li>Annotations</li> </ul>     |  |  |  |
| different degree, t<br>prices (Bertrand c                  | About Adobe <u>P</u> lug-Ins                                                                              |        |   |                                     |  |  |  |
| costs allow us to er<br>sector. Therefore, i               | Improvement Program Options                                                                               |        |   | 🖻 🐶 🚷 😫 -                           |  |  |  |
| on the form of com<br>number of firms.<br>In the long run, | Digital Editio <u>n</u> s                                                                                 |        | = | Т. 4. 4. 4. 1. 1.                   |  |  |  |
| of the economy: th                                         | Online Support                                                                                            | •      |   |                                     |  |  |  |
| productivity level, a<br>the costs of entry.               | Repair Adobe Reader Installation                                                                          |        |   | <ul> <li>Drawing Markups</li> </ul> |  |  |  |
| because of the tend<br>Moreover, since sa                  | Check for <u>U</u> pdates                                                                                 |        |   | ▼ Comments List (14)                |  |  |  |
| novel form of dyn<br>BGM model). In p_                     | Pu <u>r</u> chase Adobe Acrobat                                                                           |        |   | Find ≜ ⊗ 🖭 -                        |  |  |  |
|                                                            | imber of firms is above the 'golden rule' number t<br>e utility: when consumers are extremely patient the |        |   | 🥖 dthreshe 🕶                        |  |  |  |